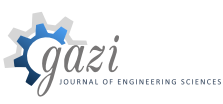

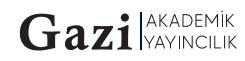

# **GAZİ** JOURNAL OF ENGINEERING SCIENCES

Performing System Modeling Study of Knee Joint Simulator Prototype in accordance with ISO 14243/3 Standard and Simulating Gait Profile in Matlab Simulink Environment

#### **Ozkan Hizaroglu\*a, Adnan Akkurt<sup>b</sup>**

Submitted: 31.05.2023 Revised: 16.11.2023 Accepted: 27.12.2023 doi:10.30855/gmbd.0705093

## **ABSTRACT**

**Keywords:** Wear simulator, knee, matlab, system modelling, artroplasity

a,\* Gazi University, Technology Faculty, Dept. of Industrial Design Engineering 06560 - Ankara, Türkiye Orcid: 0000-0003-3062-1572 e mail: [ozkan.hizaroglu@gazi.edu.tr](mailto:ozkan.hizaroglu@gazi.edu.tr.com)

> $^{\rm b}$  Gazi University, Technology Faculty, Dept. of Computer Engineering 06560 - Ankara, Türkiye Orcid: 0000-0002-0622-1352

> > \* Corresponding author:

**Anahtar Kelimeler:** Aşınma simulatörü, diz, matlab, sistem modelleme, artroplasti Knee wear simulators are used to model joint mechanics and detect wear performance, referencing ISO14243-1/3 protocols. In this study, it is aimed to create a system model for a joint knee wear simulator prototype and then obtain input and output signals with the Matlab Simulink program. As a result of the study, transfer functions for torque and position were obtained and a block diagram was created in the Matlab Simulink environment. Based on the ISO 14243-3 protocol, motion curves were modeled in the Matlab Simulink environment and converted to input reference signals. Finally, PID controlled closed loop was integrated into the DC servo motor circuit to obtain output signals, and using these signals, the walking cycle was successfully simulated in Matlab SimMechanics environment in accordance with ISO 14243-3. When the system model is evaluated, it is understood that it has advantages such as being able to work with open source microcontrollers such as Ardunio, low cost, and easy adaptation of any data to the system. In this study, it is aimed to obtain a suitable system model for the knee wear simülatör prototype and to serve as an example for easily accessible test simulators for use in scientific studies or R&D processes.

# ozkan.hizaroglu@gazi.edu.tr Diz Eklemi Simülatör Prototipinin ISO 14243/3 Standardına Uygun Sistem Modelleme Çalışmasının Yapılması ve Matlab Simulink Ortamında Yürüyüş Profilinin Simüle Edilmesi

## **ÖZ**

Diz aşınma simülatörleri, ISO14243-1/3 protokollerini referans alarak eklem mekaniğini modellemek ve aşınma performansını tespit etmek için kullanılmaktadır. Gerçekleştirilen çalışmada, bir diz eklem aşınma simülatör prototipi için sistem modelinin oluşturulması, sonrasında ise Matlab Simulink program ile girdi ve çıktı sinyallerinin elde edilmesi hedeflenmektedir. Çalışma sonucunda, tork ve konum için transfer fonksiyonları elde edilmiş ve Matlab Simulink ortamında blok diyagramı oluşturulmuştur. ISO 14243-3 protokolü esas alınarak hareket eğrileri Matlab Simulink ortamında modellenmiş ve girdi referans sinyallerine dönüştürülmüştür. Son olarak, PID kontrollü kapalı döngü, DC servo motor devresine entegre edilerek çıktı sinyalleri elde edilmiş ve bu sinyaller kullanılarak Matlab SimMechanics ortamında yürüme döngüsü ISO 14243-3'e uygun olarak başarılı bir şekilde simüle edilmiştir. Sistem modeli değerlendirildiğinde, ardunio gibi açık kaynak kodlu mikro denetleyiciler ile çalışabilme, düşük maliyet, herhangi bir veri datasını sisteme kolay adapte edebilme gibi avantajlarının olduğu anlaşılmıştır. Bu çalışmada, diz aşınma simülatör prototipi için uygun bir sistem modelinin elde edilmesi ayrıca bilimsel çalışmalarda veya ARGE süreçlerinde kullanılmak maksadıyla kolay ulaşılabilir test simülatörleri için örnek teşkil etmesi amaçlanmıştır.

**To cite this article**: O. Hizaroglu and A. Akkurt, "Modeling study of knee joint simülatör prototype in accordance with ISO 14243/3 standard and simulating gait profile in Matlab Simulink environment" *Gazi Journal of Engineering Sciences,* vol. 9, no. 3, pp. 622-633, 2023. doi:10.30855/gmbd.0705093

#### **1. Giriş** (Introduction)

Son yıllarda, çeşitli diz aşınma simülatörleri geliştirilmiş ve total diz protez (TDP) tasarımlarında aşınmayı simüle etmek için çeşitli protokoller kullanılmıştır. Aşınma simülatörlerinde nihai amaç, konfigürasyon ve malzeme dahil olmak üzere çeşitli TDP tasarımlarının aşınma özelliklerini ve performanslarını gerçek duruma yakınsatarak değerlendirmektir[1]. Tablo 1'de gösterildiği üzere, ISO 14243-1 yük kontrol protokolü ve ISO 14243-3 konum kontrol protokolü olmak üzere iki farklı aşınma test protokolü mevcuttur.

Tablo 1. ISO 14243-1 ve ISO 14243-3' protokollerine göre aşınma testi için temel alınan eklem hareket ve kuvvet çiftleri (Joint motion and force couples used as basis for wear testing according to ISO 14243-1 and ISO 14243-3 protocols)

| Kontrol parametreleri  | <b>ISO 14243-1</b> | <b>ISO 14243-3</b> |
|------------------------|--------------------|--------------------|
| TD torku (Nm)          | X                  |                    |
| AP kuvveti (N)         | X                  |                    |
| EK(N)                  | X                  | X                  |
| FE (derece)            | X                  | X                  |
| AP yer değiştirme (mm) | -                  | X                  |
| TD açısı (derece)      | -                  | X                  |
|                        |                    |                    |

Şekil 1'de görüldüğü üzere, iki protokolde de eksenel kuvvet (EK) ve fleksiyon-ekstensiyon (FE) açı ortak kontrol unsurlarıdır. ISO 14243-1 yük kontrolünde tibial dönme torku ve AP kuvveti belirleyici unsurlar olurken, tibial dönme açısı (TD) ve anterior-posterior (AP) konumu ise ISO 14243-3 konum kontrol protokolü için belirleyici unsurları oluşturmaktadır.

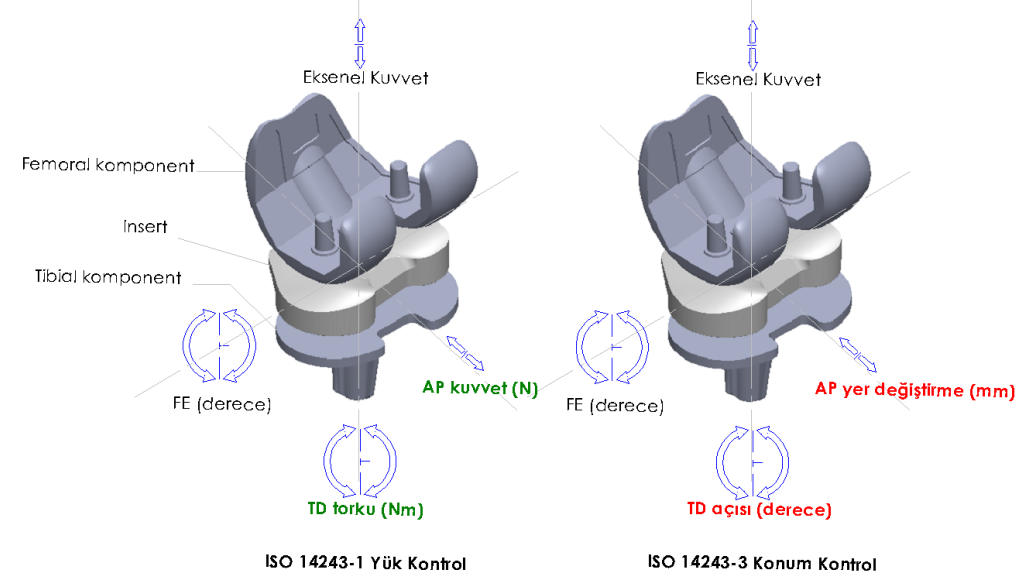

Şekil 1. ISO 14243-1 ve ISO 14243-3 hareket ve kuvvet değişkenleri (ISO 14243-1 and ISO 14243-3 motion and force variables)

Literatürde, diz simülatörünün gelişimi incelendiğinde kas, tendon ve yumuşak doku gibi farklı anatomik yapıların dikkate alındığı ve farklı serbestlik derecelerinde tasarımların yapıldığı görülmektedir (Tablo 2)[2]. Bu çalışmanın konusu olan sistem modellemenin uygulandığı prototip diz simülatörü Tablo 2'nin son satırına eklenmiştir.

Tablo 2'nin son satırında yer alan çalışmada, mekanik tasarımı tamamlanmış prototip bir diz aşınma simülatörünün ISO 14243-3 konum kontrol protokolüne uygun olarak belirli bir zaman döngüsü içinde istenilen kuvvet ve konum değerlerini oluşturan bir sistem modeli tasarlanmıştır.

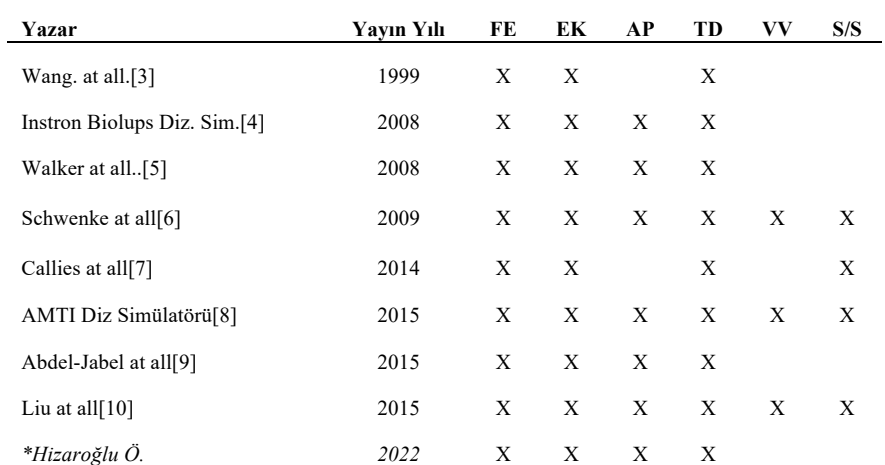

Tablo 2. TDP Diz aşınma simülatör modelleri [2] (Total knee replacement knee wear simulator models)

Çalışmanın materyal ve metod bölümünde, ISO 14243-1 ve ISO 14243-3 protokollerinde verilen hareket, kuvvet ve tork grafiklerinin x-y koordinatları belirlenmiş, Matlab Function komutu kullanılarak x-y koordinatlarını temel alan bir eğri fonksiyonu oluşturulmuş ve denklik katsayıları elde edilmiştir. Bu yöntem ile Tablo 1'de verilen TD torku, AP kuvveti, EK, FE açısı, AP yer değiştirme, TD açısı için uygulanmış ve grafikler elde edilmiştir. Eğri fonksiyonu, Simulink Signal Builder modülü ile PID kontrollü DC servo motor devresine entegre edilmiş ve ISO 14243/3 protokolünü gerçekleştirmek maksadıyla motor kontrolü için referans giriş sinyalleri üretilmiştir. Simülatör prototipinin motor tork ve pozisyon kontrolleri için matematiksel modelleme çalışması yapılmış ve transfer fonksiyonları elde edilmiştir.

#### **2. Materyal ve Metod** (Material and Method)

#### 2.1. ISO 14243-1 ve ISO 14243-3 hareket, kuvvet ve tork grafiklerinin simülasyon ortamında oluşturulması (Creating ISO 14243-1 and ISO 14243-3 motion, force and torque graphs in a simulation environment)

Diz aşınma simülatör prototipinin ISO 14243'e uygun aşınma performansını sağlaması, standartta verilen kuvvet ve hareket eğrilerini başarılı bir şekilde uygulamasına bağlıdır. Bu amaçla, ilgili standarttaki eğrilerin sistem modelleme tarafından kullanılmak üzere referans sinyallere dönüştürülmesi hedeflenmektedir. ISO 14243/1-3 standardında, bir çevrim süresince meydana gelen hareket ve kuvvet çiftleri grafik eğrileri olarak verilmiştir [11]. Bu verilen eğrilerden yola çıkılarak, Matlab ortamında fonksiyon yazılmış ve her bir grafik için 100 referans nokta kullanılarak hareket ayrıca kuvvet eğrileri oluşturulmuştur. Şekil 2'de görüldüğü üzere, Matlab function ile elde edilen grafik eğrileri ve ISO 14243-3'den gelen grafik eğrileri ile üst üste çakıştırılarak benzetim çalışması yapılmıştır.

Şekil 2'deki hareket ve kuvvet eğrileri incelendiğinde, noktalı eğriler ve düz eğrilerin birbiri üzerine bindirildiği görülmektedir. Referans hareket ve kuvvet eğrileri ISO14243-3'den gelen düz eğriler iken noktalı eğriler ise Matlab Simulink'te fonksiyon yardımı ile elde edilmekte olup motor kontrolü için referans sinyal olarak kullanılması amaçlanmaktadır.

#### 2.2. Tork ve konum için transfer fonksiyonunun elde edilmesi ve Simulink' te blok diyagramın oluşturulması (Obtaining the transfer function for torque and position and creating the block diagram in Simulink)

Artroplasti sonrasında dize implante edilen femur ve insertlerin yüzeyleri arasında yuvarlanma ve kayma hareketleri yürüme döngüsü boyunca oluşmakta ve eklem mekaniği temel anlamda modellenmektedir. Yürüyüş modelinin simüle edilebilmesi için diz aşınma simülatör prototipi, ISO 14243 gereği, tork, kuvvet ve konum kontrollerini sağlamalıdır. Bu amaçla, simülatörde kullanılacak elektrik motorlarının referans sinyallerle kontrolünün sağlanması için tork ve konum transfer fonksiyonlarının elde edilmesi sistem modelleme çalışması için gereklidir. Bu bölümde, voltaj ve akım parametrelerine göre konum ve tork kontrolü yapan bir sistem modellemesi üzerinde çalışılmakta, standart bir DC motorun tork ve pozisyon transfer fonksiyonları elde edilmektedir.

Sistem modelleme çalışmasında, matematiksel modelleme için gerekli semboller, tanımları ve birimler Tablo 3'de verilmiştir.

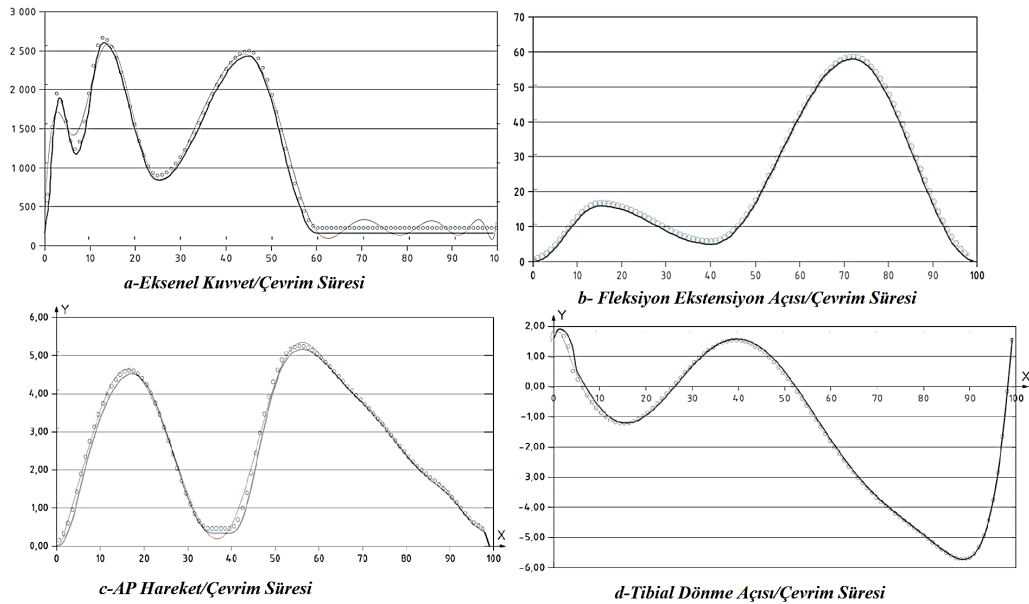

Şekil 2. ISO 14243-3'den alınmış kuvvet ve konum eğrileri(çizgi)- Matlab Simulink'te elde edilmiş kuvvet ve konum eğrileri(noktalı) (Force and position curves (line) taken from ISO 14243-3 - Force and position curves (dotted) obtained in Matlab Simulink)

| <b>Sembol</b>               | Tanım                                    | <b>Birimler</b>    |
|-----------------------------|------------------------------------------|--------------------|
| $\propto=(d^2 \theta)/dt^2$ | Açısal ivme                              | Rad/s <sup>2</sup> |
| $E_h$                       | <b>Back EMF</b>                          | V                  |
| $\theta_m$                  | Açısal konum                             | radyan             |
| $V_a$                       | Armatür kontrol voltajı                  | V                  |
| $V_b$                       | Back emf voltajı                         | V                  |
| $R_a$                       | Armatür direnci                          | ohm                |
| $L_a$                       | Armatür endüktansı                       | H                  |
| $K_t$                       | Motor tork katsayısı                     | N/A                |
| $K_b$                       | Back emf sabiti                          | Vs/rad             |
| $\int_{a}$                  | Eylemsizlik momenti (atalet momenti)     | Kgm <sup>2</sup>   |
| $I_a$                       | Armatür akımı                            | A                  |
| $D_a$                       | Damper etkisi                            |                    |
| $R_a * I_a$                 | Dirençten kaynaklanan voltaj             | V                  |
| $T_m(t)$                    | Motor torku                              | Nm                 |
| $B_m$                       | Viskos sürtünme (sönümleme)<br>katsayısı | Nms/rad            |

Tablo 3. Sistem modelleme için birimler tablosu (Table of units for system modeling)

2.2.1. Newton'un ikinci hareket yasasına göre mekanik modelleme- voltaj /konum (Mechanical Modeling According to Newton's Second Law of Motion - Voltage / Position)

Mekanik olarak bakılırsa, Newton'un ikinci hareket yasasına göre bir sistemde oluşan kuvvetlerin toplamı o sistemin ivmesi ve kütlesinin çarpımına eşittir [12].

$$
\sum F = m \cdot a \tag{1}
$$

$$
m. a = J. \propto (2)
$$

Bu yasadan yola çıkıldığında, 1 numaralı eşitlikle doğrusal hareket eden sistemler için armofolojik açıdan benzetim çalışması yapılırsa 2 numaralı eşitlikte dönme hareketi yapan sistemler için geçerli denklik elde edilmektedir. Benzetim açısından denklik 2 incelendiğinde, doğrusal hareketteki kütle, dönme hareketindeki J ile doğrusal ivme (a) ise açısal ivme (∝) ile temsil edilmektedir. Tablo 3'te, Bm viskoz sürtünme katsayısı olarak verilmekte ve doğrusal hareketli sistemlerde sürtünmeden kaynaklı eylemde ters yönde etki ettiği için sönümleme katsayısı olarak anılmaktadır. Ayrıca,  $B_m$  viskoz açısal hız ile çarpımında elde edilen sistem için gerekli motor torkunun birleşiminden birisi olarak tanımlanmaktadır.

$$
T_m(t) = K_T I_a(t) \tag{3}
$$

Denklik 3'te görüldüğü üzere, tork; akım ve tork katsayısının çarpımına eşittir [13,15,16,17].

$$
T_m(t) = J_a \cdot \frac{d^2\theta}{dt^2} + B_m \cdot \frac{d\theta}{dt}
$$
\n<sup>(4)</sup>

Denklik 4'de görüldüğü üzere, sistemin ihtiyacı olan toplam motor torku, atalet momentinin açısal ivme ile çarpımının viskoz sürtünme katsayısının açısal hızla çarpımı toplamına eşittir [13,14,15,17,18].

$$
J_a \frac{d^2 \theta}{dt^2} = T_m(t) - B_m \frac{d\theta}{dt} \tag{5}
$$

$$
T_m(t) = K_T. I_a(t) \tag{3}
$$

$$
J_a \cdot \frac{d^2 \theta}{dt^2} = K_T \cdot I_a(t) - B_m \cdot \frac{d\theta}{dt} \tag{6}
$$

Denklik 6'da görüldüğü üzere Newton'un ikinci hareket yasası esas alınarak bir motor denkliği elde edilmektedir [12,13,13,17].

Elektriksel modelleme için temel alınan Krichhoff yasasına göre bir devrede oluşan tüm gerilimlerin toplamı sıfıra eşit yani sistem girdisi olan gerilim değeri, o sistemde meydana gelen gerilim değerleri toplamına eşittir [17,19]. Sonuç olarak, sistemin aşması için gerekli motor tork değeri, eylemsizlik momentinin açısal ivmeyle çarpımı sonucunda elde edilen tork değeri ve viskozite sürtünme katsayısının açısal hız ile çarpımı sonucunda elde edilen tork değerinin toplamına eşittir.

Bu duruma göre sistemin sağladığı armatür voltajı denklik 7'de gösterildiği gibi, dirençlerden kaynaklanan voltaj, indüktanstan kaynaklanan voltaj ve back emf'den kaynaklanan voltajın toplamına eşittir [13,14,15].

$$
V_a(t) = R_a I_a(t) + L_a \frac{dI_a(t)}{dt} + E_b(t)
$$
\n(7)

Denklik 8'de görüldüğü üzere E<sub>b</sub> (t) voltajı, açısal hız ve back emf katsayısının çarpımı ile doğru orantılıdır [12,13,14,15].

$$
E_b(t) = K_B \cdot \omega_m(t) = K_B \frac{d\theta}{dt} \tag{8}
$$

Denklik 8'de gösterilen endüktans eşitliği denklik 7'de yerine yazılırsa denklik 9'daki nihai voltaj eşitliği elde edilir [12,13,14,15].

$$
L_a \cdot \frac{dI_a(t)}{dt} = V_a(t) - R_a \cdot I_a(t) - K_B \frac{d\theta}{dt}
$$
\n<sup>(9)</sup>

#### *Voltaj-konum için transfer fonksiyonu*

Bu aşamada, girdi voltaj (V) olarak tanımlanır ve elde edilmesi amaçlanan çıktı, konum yani birim thetadır $(\theta)$ .

Denklik 5'te diferansiyel denklikler eşitliğin bir tarafında toplanırsa denklik 10 elde edilmektedir [12,13,17,20,21].

$$
J_a \frac{d^2\theta}{dt^2} + Bm \frac{d\theta}{dt} = K_T I_a(t)
$$
\n(10)

Denklik 10'da akımlar bir tarafta toplanırsa denklik 11 elde edilmektedir.

$$
L_a \frac{dI_a(t)}{dt} + R_a I_a(t) = V_a(t) - K_b \frac{d\theta}{dt}
$$
\n<sup>(11)</sup>

Denklikler alt alta sıralanıp Laplace dönüşümü yapıldığında 12 ve 13'üncü denklikler elde edilmektedir [12,17,20,21].

$$
J_a. s^2 \theta(s) + B_a. s\theta(s) = K_T. I_a(s)
$$
\n<sup>(12)</sup>

$$
L_a \, sI_a(s) + R_a \, I_a(s) = V_a(s) - K_b \, s\theta(s) \tag{13}
$$

Yukarıdaki iki denklik düzenlenerek denklik 14 elde edilmektedir [12,17].

$$
J_a. s^2 \theta(s) + B_a. s\theta(s) = \frac{K_T.V_a(s) - K_B.s\theta(s))}{L_a.sI_a(s)}
$$
(14)

Transfer fonksiyonu için çıkış değerinin giriş değerine oranı düzenlenir ise denklik 15 elde edilmektedir [12,16,17,20,21,22].

$$
G_a(s) = \frac{\theta(s)}{V_a(s)} = \frac{K_T}{s[(R_a + L_a s).(J_m s + B_m) + K_T.K_B]}
$$
\n(15)

S'ler parantez içine dağıtılıp denklik yeniden düzenlenirse transfer fonksiyonunun son hali denklik 16'da elde edilmektedir [12,16,].

$$
G_a(s) = \frac{\theta(s)}{V_a(s)} = \frac{K_T}{J L s^3 + (R J + L B) s^2 + (R B + K T. K B) s}
$$
\n(16)

Denklik 16'da elde edilen transfer fonksiyonu Şekil 3'de görüldüğü üzere Matlab Simulink'te modellenmektedir.

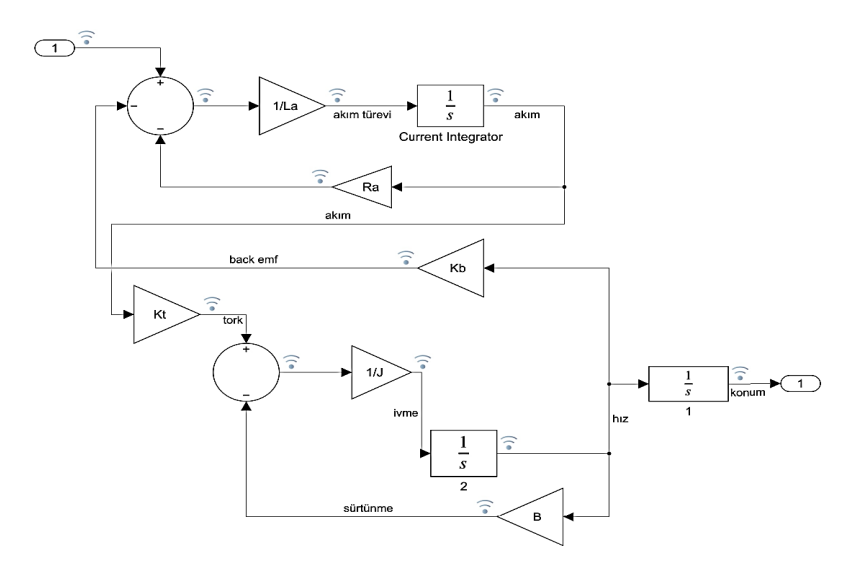

Şekil 3. Simulink-DC motor voltaj konum blok diyagramı (Simulink-DC motor voltage location block diagram)

2.2.2. Newton'un ikinci hareket yasasına göre mekanik modelleme- voltaj /tork (Mechanical modeling according to newton's second law of motion - voltage / torque)

Denklik 17'de görüldüğü üzere motor torku, armatür akımı ve motor tork katsayısı çarpımına eşittir [13,14,15,17,18,21,23,24].

$$
T_m(t) = K_t I_a(t) \tag{17}
$$

Motor tork denkliğinin Laplace dönüşümü yapılırsa denklik 18 elde edilmektedir [13,14,15,16,17,21,22,24].

$$
T_m(s) = K_t I_a(s) \tag{18}
$$

Motor back-emf voltajı, denklik 19'de gösterildiği üzere back-emf sabiti ve açısal hızın çarpımına eşittir.

$$
V_b(t) = K_b \cdot \frac{d\theta_m}{dt} \tag{19}
$$

Back-emf voltajı zamana bağlı denklikte Laplace dönüşümü gerçekleşirse denklik 20 elde edilmektedir [12,13,18].

$$
V_b(s) = K_b \cdot s\theta_m(s) \tag{20}
$$

Elde edilen motor torku denkliği ise denklik 21'de verilmektedir [12,13,15,17,23].

$$
T_m = (J_a s^2 + D_e s) \theta_m \tag{21}
$$

#### *Voltaj-tork için transfer fonksiyonu*

Çıkış birimleri giriş birimlerine oranlanırsa, denklik 22'de tork/açısal konum transfer fonksiyonu elde edilmektedir [12,20,21].

$$
G_0 = \frac{1}{J_e s^2 + D_e s} = \frac{T_m}{\theta_m} \tag{22}
$$

Sistemdeki voltaj farkı, armatür akımının, sistem direnci ve indüktans toplamının çarpımına eşit olur. Bu eşitlik, denklik 23'de görüldüğü gibi ifade edilir [12,15,17].

$$
V_a - V_b = I_a * (R_a + sL_a) \tag{23}
$$

Armatür akımı denklik 23'den çekilirse ve denklik 17 ile eşlenirse denklik 24'deki eşitlik sağlanır [12, 15,17].

$$
I_a = \frac{V_a - V_b}{R_a + sL_a} = \frac{T_m}{K_t} = \frac{1}{(R_a + sL_a)} \cdot (V_a - V_b)
$$
\n(24)

Son olarak, denklik 24 çıkış birimleri giriş birimlerine oranlanırsa denklik 25'de voltaj-tork ilişkisini gösteren transfer fonksiyonu elde edilmektedir [12,15,17,21,22].

$$
G_1 = \frac{T_m}{K_t \cdot (V_a - V_b)}\tag{25}
$$

Voltaj, tork, akım ve konum değerlerini içeren ilgili blok diyagramı Şekil 4'de verilmiştir.

2.3. Matlab Simulink ile matematiksel modelin kurulması ve simülatör CAD modelinin Matlab SimMechanics üzerinden çalıştırılması (Establishing the mathematical model with Matlab Simulink and running the simulator CAD Model via Matlab SimMechanics)

Sistem modelinin Matlab Simulink ortamında bütünleşik bir yapıya getirilmesi, girdi ve çıktı sinyallerinin düzenlenmesini kolaylaştırmaktadır. Bu amaçla, Şekil 4'de verilen blok diyagramı oluşturulmuş ve sinyaller izlenebilir hale getirilmiştir. Şekil 4'de, DC motor modeli alt montaj haline getirilmiş ve sinyal girişi PID'ye bağlanmıştır. ISO 14243-1/3'te verilen konum ve kuvvet eğrileri, eğri fonksiyonunda tanımlanan koordinat verileri ile oluşturulmakta ve referans sinyal geri besleme ile PID'ye daha sonra DC motor modeline girmektedir.

Birim çevrim boyunca, hareket, kuvvet ve tork eğrileri üzerinden 100 nokta referans alınarak Matlab ortamında koordinat dataları oluşturulmuştur. Oluşturulan bu datalar kullanılarak Simulink ortamında bir sinyal üretici tarafından FE, AP ve IE hareketi olmak üzere üç temel hareket çifti için input ve output sinyalleri üretilmiştir (Şekil 5). Eksenel yükün, insert ve femur arasında temas eden yüzeylerde, döngü boyunca meydana gelen teğetsel ve normal kuvvetlerden kaynaklı olarak oluştuğu düşünülmektedir. Bu sebeple, oluşan yük, Matlab Simulink ortamında yeniden girdi oluşturmaması için sisteme dahil edilmemiştir.

Üç farklı kontrol parametresi için (FE, AP, IE) için elde edilen sinyal grafikleri Şekil 5'te verilmiştir.

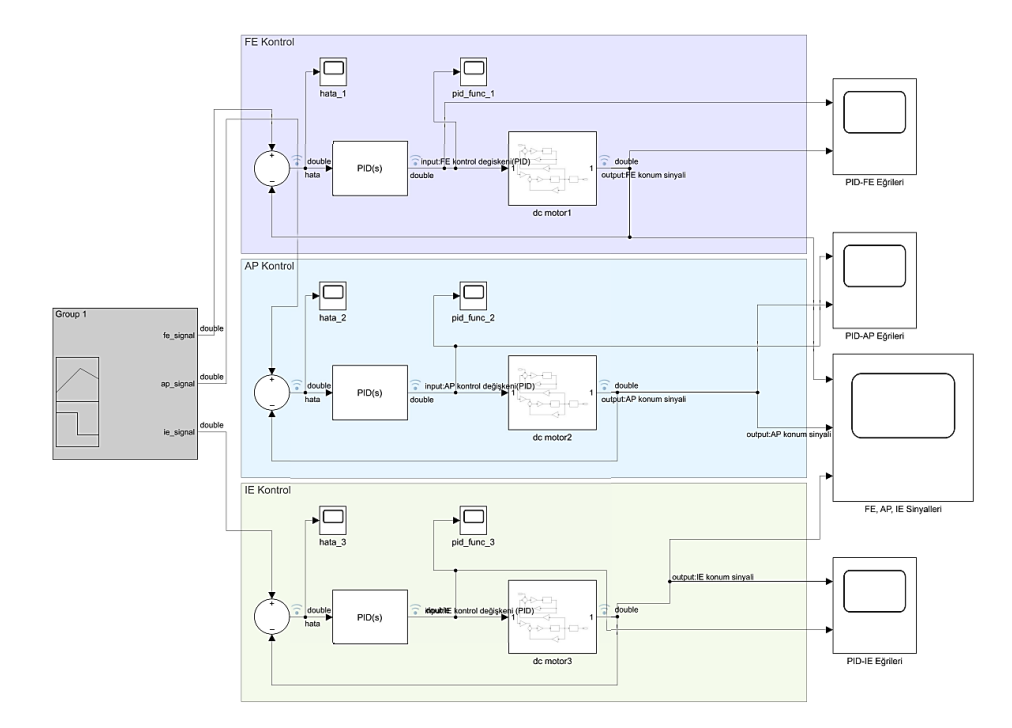

Şekil 4. FE, AP, IE referans sinyallerinin Simulink ortamında PID kontrollü DC motor üzerinde uygulanması (Application of FE, AP, IE reference signals to PID controlled DC motor in Simulink environment)

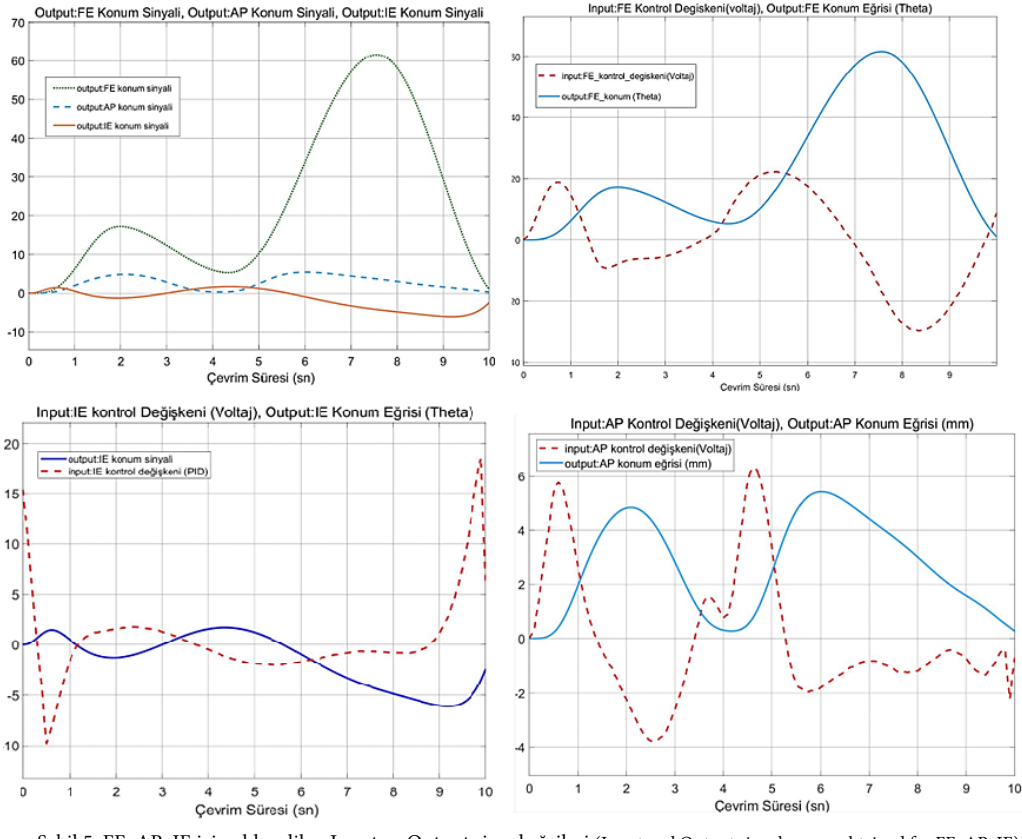

Şekil 5. FE, AP, IE için elde edilen Input ve Output sinyal eğrileri (Input and Output signal curves obtained for FE, AP, IE)

Optimum PID katsayılarının elde edilmesinde Simulink PID toolbox kullanılmış ve değerler sisteme uygun hale getirilmiştir. Tablo 4'de her bir hareket çifti için elde edilmiş PID katsayıları verilmiştir.

| <b>Sinyaller</b> |        |        | D      |
|------------------|--------|--------|--------|
| FE               | 2.7737 | 1.0985 | 1.4219 |
| AP               | 2.1464 | 0.7395 | 1.2641 |
| IE               | 3.0051 | 0.8148 | 1.3754 |

Tablo 4. Hareket çiftlerinin birim basamak eğrileri için Simulink PID toolbox'ta hesaplanan PID katsayıları

Şekil 5'de görülen output eğrileri, Şekil 6'da görülen Diz Simülatör Prototipi CAD modeline Matlab SimMechanics ortamında referans sinyaller olarak girilmiştir.

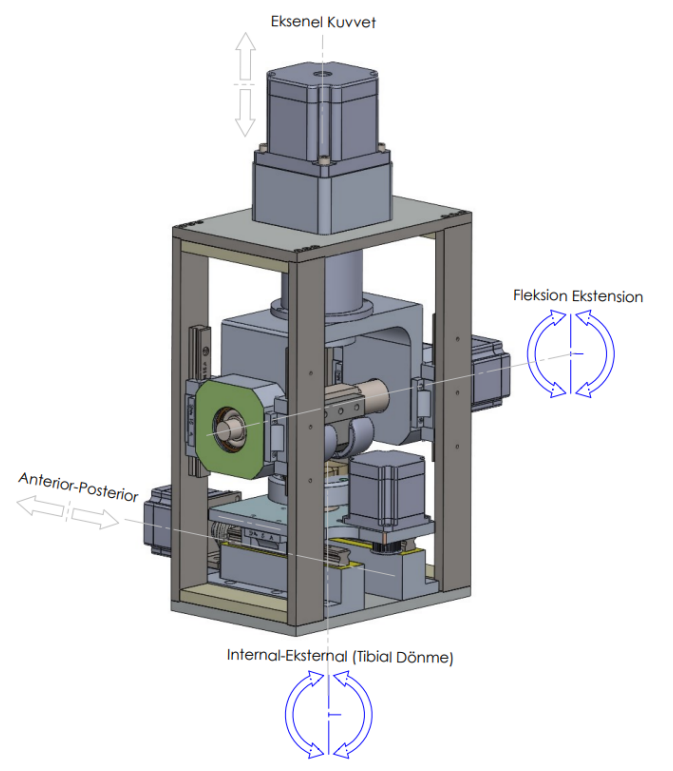

Şekil 6. Diz Simülatör Prototipi CAD modeli ve ISO 14243/3'e göre oluşturulan hareket çiftleri (CAD model of the Knee Simulator Prototype and movement pairs created according to ISO 14243/3)

Diz simülatör prototipinin CAD modeli referans sinyalleri başarılı bir şekilde hareket çiftlerine dönüştürerek, femoral ve tibial implantlar üzerinden ISO 14243/3 standardına uygun olarak yürüme döngüsünü simüle edebilmiştir.

#### **3. Bulgular ve Tartışma** (Findings and Discussion)

ISO 14243 standardının aşınma testi için sunduğu protokoller, yara izi ve aşınma miktarı açısından farklı sonuçlar vermektedir. Femoral kondil ve tibial ara yüzeylerde oluşan kuvvet seviyeleri eksenel yük ve sürtünme katsayısının bir fonksiyonudur. Ayrıca döngü boyunca oluşan kuvvet değişim oranlarının, femoral kondil ve tibial ara yüzeydeki hareketlerden kaynaklandığı düşünülmektedir. Bu sebeple, oluşan eksenel yük Matlab Simulink ortamında yeniden girdi oluşturmaması için input olarak sisteme dahil edilmemiştir. ISO 14243-1/3'te tarif edilen yürüme döngüsü boyunca altı farklı hareket ve kuvvet grafiği incelenmiş, diz eklem simülatöründe uygulama başarısı sebebi ile ISO 14243-3 protokolü esas alınarak Matlab program üzerinden veri benzetim çalışması yapılmıştır. Bu benzetim çalışmasından eşdeğer grafikler elde edilmiş ve referans sinyal üretimi için kaynak veri olarak kullanılmıştır (Şekil 2). Motor tork ve konum kontrolü için matematiksel modelleme yapılmış ve transfer fonksiyonları elde edilmiştir (Denklik 16, Denklik 22, Denklik 25). Transfer fonksiyonları temel alınarak Matlab Simulink ortamında motor blok diyagramı ve sistem blok diyagramı oluşturulmuştur(Şekil 3). Matlab'da oluşturulan sinyal eğrileri, Simulink ortamında Signal Builder vasıtası ile kapalı döngü ve PID destekli bir sistem modeli içerisine referans sinyal olarak gönderilmiştir (Şekil 4). AP, IE, FE hareketleri için çıkış sinyalleri (Şekil 5) ve PID katsayıları sırasıyla PID<sub>FE</sub> (2.7737-1.0985-1.4219),  $PID_{AP}$  (2.1464-0.7395-1.2641),  $PID_{IE}$  (3.0051-0.8148-1.3754) elde edilmiştir (Tablo 4). Sistem modeli Signal Builder'den gelen referans sinyallerle beslendikten sonra SimMechanics modülünde simülatör CAD modeli (Şekil 6) çalıştırılmış ve FE, AP, IE konumlarının döngü boyunca ISO 14243 referans eğrilerini takip ettiği görülmüştür (Şekil 5). Bu durum neticesinde diz aşınma simülatör prototipi için hazırlanan sistem modelinin ilgili standarda uygun olarak eklem mekaniğini modelleyebildiği anlaşılmıştır.

#### **4. Sonuçlar ve Değerlendirme** (Results and Evaluation)

Bu çalışmada elde edilen referans sinyal girdileri ve çıktıları için Ardunio temelli bir sürücü Matlab Simulink ortamına entegre edilecek ve motor kontrolü için kullanılacaktır. Sistem modellemenin uygulanacağı diz eklem simülatöründe hareketli yapı elemanlarının kütlesinden kaynaklı atalet, seçilen aktüatöre bağlı değişkenler, sürtünme kayıpları gibi teoride hesaplanan veya kabul edilen değerlerin yanında uygulamada farklı dinamik yükler altında meydana gelebilecek performans değişiklikleri de dikkate alınmalıdır. Eksenel yük kontrolü, sistem modelleme çalışmasında ihmal edilmekte ve bir helezon yay ile insert ve femur arasındaki baskı kuvvetinin oluşturulması amaçlanmaktadır. Kurulacak simülatör prototipi üzerinden elde edilecek kuvvet eğrileri ile ISO 14243 karşılaştırması yapılacak sonrasında ise eksenel yük sisteme dahil edilecektir. Ayrıca, bir çevrim süresinde oluşturulacak hareket ve tork değerlerinde, çevrim süresinin kısaltılması yani hız değerinin artırılması ile ISO 14243-3'te verilen grafik değerlerinde ne derece bir sapmanın oluşacağı yine kurulacak bir diz simülatör test düzeneği ile ölçülecektir.

Gerçekleştirilen çalışmada, benzer diz simülatör sistemlerinden farklı olarak, diz eklem hareket modeli Matlab Simulink'te oluşturulmuş ve DC motor için girdi çıktı sinyalleri elde edilmiştir. Girdi çıktı sinyalleri Matlab SimMechanics ortamında diz simülatör prototipi CAD modelinin çalıştırılmasına ve beraberinde tasarım optimizasyonunun gerçekleştirilmesine önayak olmuştur. Sonuç olarak, mekanik tasarım ve sistem tasarım çalışmalarını birlikte yürütebilmek, optimum tasarım çıktılarını elde edebilmek için uygun zemini oluşturmaktadır. Bu çalışmada görülmektedir ki belirli formattaki veri kaynağı gerekli düzenleme yapıldıktan sonra sistem modeline dahil edilip uygulanabilmekte ayrıca sistem modelleme tasarım süreci açısından değerlendirildiğinde farklı kontrol mekanizmaları için de uygulaması kolay ve düşük maliyetli örnek bir yöntem olmaktadır.

#### **Teşekkür** (Acknowledgment)

Deneysel çalışmalar için katkı sunan Mazaka Endüstriyel Ürünler San. Tic. ve Teknoloji A.Ş. firmasına teşekkürü borç biliriz.

#### **Çıkar Çatışması Beyanı** (Conflict of Interest Statement)

Yazarlar tarafından herhangi bir çıkar çatışması bildirilmemiştir.

#### **Kaynaklar** (References)

[1] S. Affatato, "Displacement or force control knee simulators? Variations in kinematics and in wear," *Artificial Organs*, vol. 40, no. 2, pp.195-201, February 2016. doi:10.1111/aor.12508

[2] E. Bahçe ve E. Demir, "Diz Eklem Protezi Aşınma Test Simülatörü Tasarım ve İmalatı," *Ordu Üniversitesi Bilim ve Teknoloji Dergisi,*" vol. 8, no. 2, pp. 187-194, Aralık 2018. https://dergipark.org.tr

[3] A. Wang, A. Essner, C. Stark and JH. Dumbleton,"A biaxial line-contact wear machine for the evaluation of implant bearing materials for total knee joint replacement," *Wear*, vol. 225-229, pp. 701-707, April 1999. doi:10.1016/S0043-1648(99)00025-3

[4] M.R. Blunn Gw, "Four station knee simulator wear testing comparing titanium niobium nitride with cobalt chrome," *Journal of Bioengineering & Biomedical Science*, vol. 3, no. 3, August 2013. doi:10.4172/2155-9538.1000125

[5] P.S. Walker, MT. Lowry, G. Yildirim and A. Kumar,"Kinematic differences in posterior stabilized total knees determined by a holistic experimental evaluation method," *Journal of Medical Devices*, vol. 7, no. 3*,* p.3, September 2013. doi:10.1115/1.4024506

[6] T. Schwenke, D. Orozco, E. Schneider and MA. Wimmer, "Differences in wear between load and displacement control tested total knee replacements," *Wear,* vol. 267, no. 5-9, pp. 757-762, June 2009. doi:10.1016/j.wear.2009.01.028

[7] T. Calliess, S. Schado, B.I. Richter, C. Becher, M. Ezechieli and S. Ostermeier, "Quadriceps force during knee extension in different replacement scenarios with a modular partial prosthesis," *Clinical Biomechanics,* vol. 29, no. 2, pp. 218-222, February 2014. doi:10.1016/j.clinbiomech.2013.11.007

[8] C.K. Fitzpatrick, C. Maag, CW. Clary, A. Metcalfe, J. Langhorn and PJ. Rullkoetter, "Validation of a new computational 6-DOF knee simulator during dynamic activities*," Journal of Biomechanics*, vol. 49, no. 14, pp. 3177-3184, October 2016. doi:10.1016/j.jbiomech.2016.07.040

[9] S. Abdel-Jaber, C. Belvedere, A. Leardini and S. Affatato, "Wear simulation of total knee prostheses using load and kinematics waveforms from stair climbing," *Journal of Biomechanics*, vol. 48, no. 14, pp. 3830-3836, November 2015. doi:10.1016/j.jbiomech.2015.09.007

[10] A. Liu, LM. Jennings, E. Ingham and J. Fisher, "Tribology studies of the natural knee using an animal model in a new whole joint natural knee simulator," *Journal of biomechanics*, vol. 48, no. 12, pp. 3004-3011, September 2015. doi:10.1016/j.jbiomech.2015.07.043

[11] ISO 14243-1 Implants for Surgery – Wear of Total Knee-joint Prostheses – Part 1: Loading and Displacement Parameters for Weartesting Machines with Load Control and Corresponding Environmental Conditions for Test, International Standardization Organization, Geneva, Switzerland 14243-1, 2014.

[12] K. Ogata, *Modern Control Engineering,* Fifth edition, New Jersey:Pearson , 2010, pp.63-97.

[13] A. Hossain and M. Rasheduzzaman, "Integrating servomotor concepts into mechatronics engineering technology curriculum emphasizing high speed packaging machinery," *In2011 ASEE Annual Conference & Exposition,* pp. 22-915 June 2011.

[14] C. Beykont, Ç. Çakir ve İ. Altay, "Analog Servo Motor Devresi Tasarımı ve Simulasyonu,", *in UMTS 2007- 13.Ulusal Makina Teorisi Sempozyumu, 7-9 Haziran 2007, Sivas, Turkey,* 2007, vol.1, pp. 539-551.

[15] M.F. Işık ve İ. Coşkun, "Mikrodenetleyici Tabanlı Servo Sistem Denetimi," *emo.org.tr*, Elektrik Mühendisleri Odası. [Online]. Available: [https://www.emo.org.tr/ekler/77e672678ddfb70\\_ek.pdf.](https://www.emo.org.tr/ekler/77e672678ddfb70_ek.pdf) [Accessed: Augst. 14, 2023]

[16] D. R. Meier, "Modeling DC Servo Motors Control Systems," *faculty-web.msoe.edu*,Tech Note©, MSOE. [Online]. Available: [https://faculty-web.msoe.edu/meier/ee3720/technotes/dcservo.pdf.](https://faculty-web.msoe.edu/meier/ee3720/technotes/dcservo.pdf) [Accessed: Augst. 14, 2023]

[17] Y. Ütük, "Anten servo sistemi için PID, LQG ve kayan kipli kontrolcü tasarımı ve performans kıyaslaması," Yüksek Lisans Tezi, TOBB ETÜ, Ankara, 2020.

[18] M. Dursun ve S. Engin, "Deadbeat control of a DC servo motor at low speed," *In 2018 4th International Conference on Control, Automation and Robotics (ICCAR), 20-23 Ap. 2018, Auckland, New Zealand*, New Zealand:IEEE, 2018, pp. 282-286.

[19] R. Dorf and R. Bishop, *Modern Kontrol Sistemleri*, New Jersey: Nobel, 2020.

[20] Sem IV, "I. Algorithms" Vıvekananda, 2019. [Online]. Available: https://vcenggw.ac.in. [Accessed: Sept. 12, 2023].

[21] Q. Xiong and WJ. Cai, "Effective transfer function method for decentralized control system design of multi-input multi-output processes," *Journal of Process Control,* vol. 16, no. 8, pp. 773-784, September 2006. doi:10.1016/j.jprocont.2006.04.001

[22] F. Golnaraghi and B.C. Kuo, *Automatic Control Systems: Introduction To Stability*, Danvers: Wiley, 2017.

This is an open access article under the CC-BY license $\boxed{6}$   $\boxed{0}$ 

\_\_\_\_\_\_\_\_\_\_\_\_\_\_\_\_\_\_\_\_\_\_\_\_\_\_\_\_\_\_\_\_\_\_\_\_\_\_\_\_